## **OPERATING MANUAL**

ba75539s03 03/2018

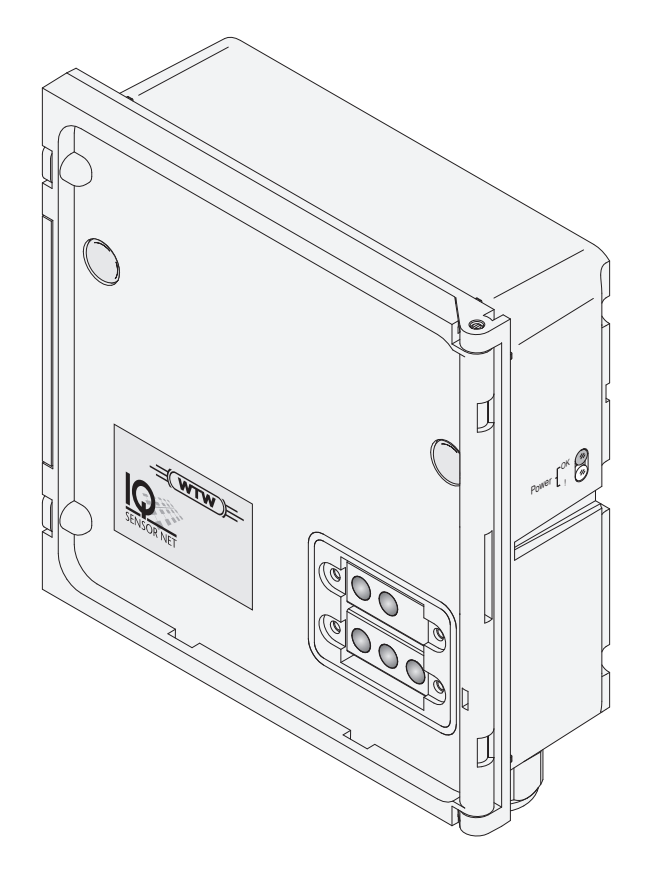

# IQ SENSOR NET MIQ/CHV PLUS

MÓDULO DE VÁLVULA PARA CABEZALES DE LIMPIEZA DE SENSORES ACCIONADOS POR AIRE COMPRIMIDO

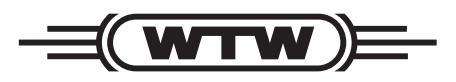

a xylem brand

**Copyright** © 2018 Xylem Analytics Germany GmbH Impreso en Alemania.

# **MIQ/CHV PLUS - Contenido**

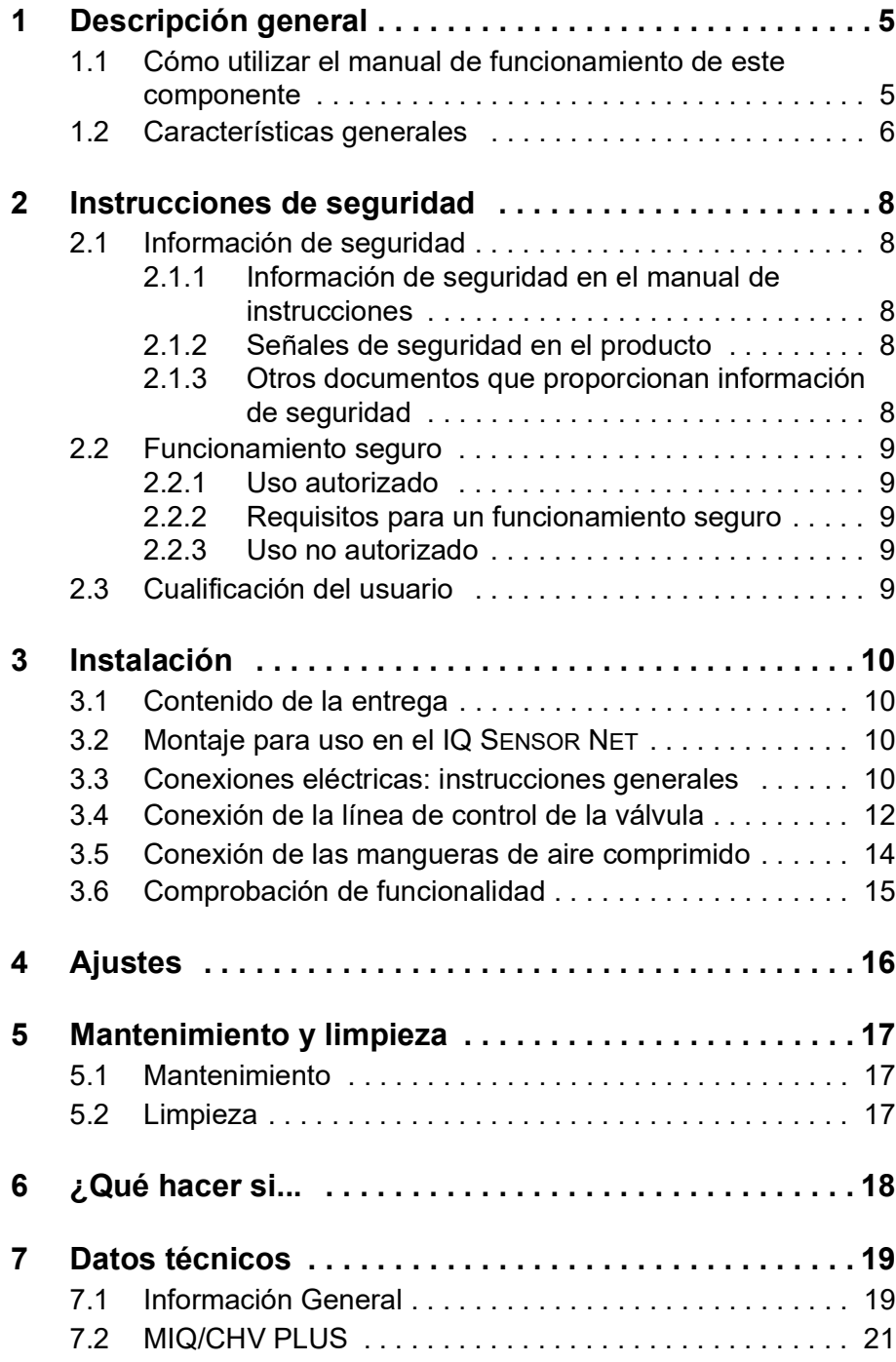

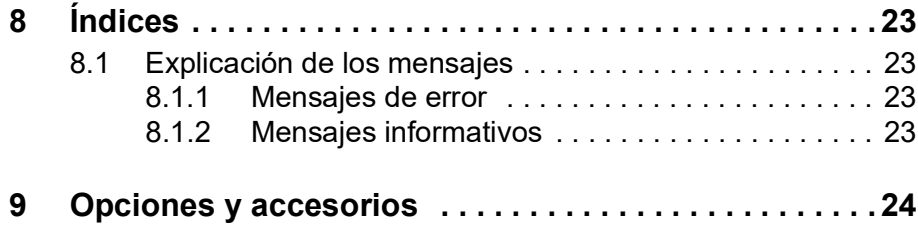

# <span id="page-4-0"></span>**1 Descripción general**

<span id="page-4-1"></span>**1.1 Cómo utilizar el manual de funcionamiento de este componente**

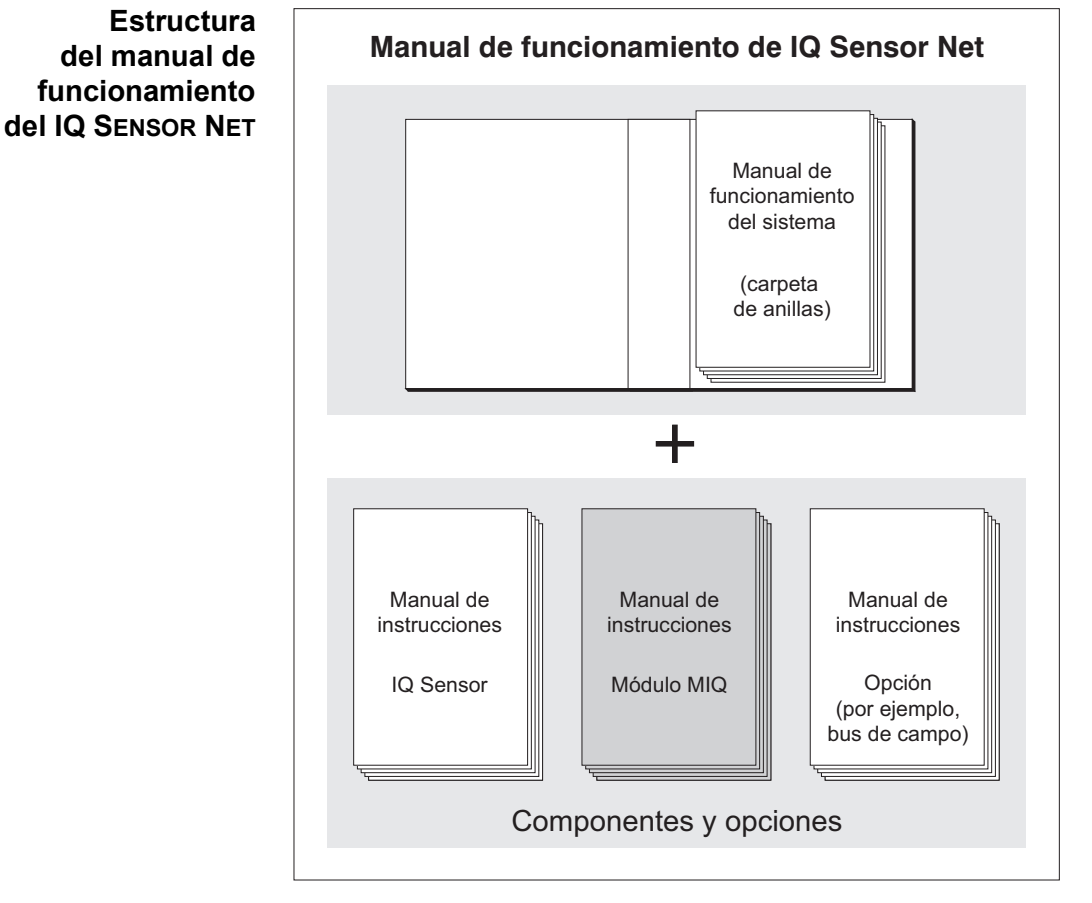

*Fig. 1-1 Estructura del manual de funcionamiento del IQ SENSOR NET*

El manual de funcionamiento del IQ SENSOR NET tiene una estructura modular semejante a la del propio sistema IQ SENSOR NET. Consta de un manual de funcionamiento del sistema y de los manuales de funcionamiento de todos los componentes utilizados.

Guarde este manual de funcionamiento de componentes en la carpeta de anillas del manual de funcionamiento del sistema.

#### <span id="page-5-0"></span>**1.2 Características generales**

El módulo de válvula MIQ/CHV PLUS proporciona una válvula de aire comprimido conmutable para el manejo de los cabezales de limpieza de los sensores.

El módulo de válvula MIQ/CHV PLUS se registra en el sistema IQ SENSOR NET como una salida (V). Aparece en la lista de salidas y puede vincularse con un sensor. Por lo tanto, la válvula es controlada directamente por el IQ SENSOR NET.

Alternativamente, puede controlar la válvula mediante un interruptor externo. El interruptor puede ser uno de los siguientes elementos:

- cualquier relé del sistema IQ SENSOR NET
- el relé de un transmisor de medición con la opción R
- cualquier otro interruptor (relé o sensor)

El módulo de válvula está conectado con el interruptor externo a través de una línea de control.

El siguiente ejemplo de aplicación muestra un sistema de limpieza compuesto por el cabezal de limpieza CH y un módulo de válvula MIQ/CHV PLUS:

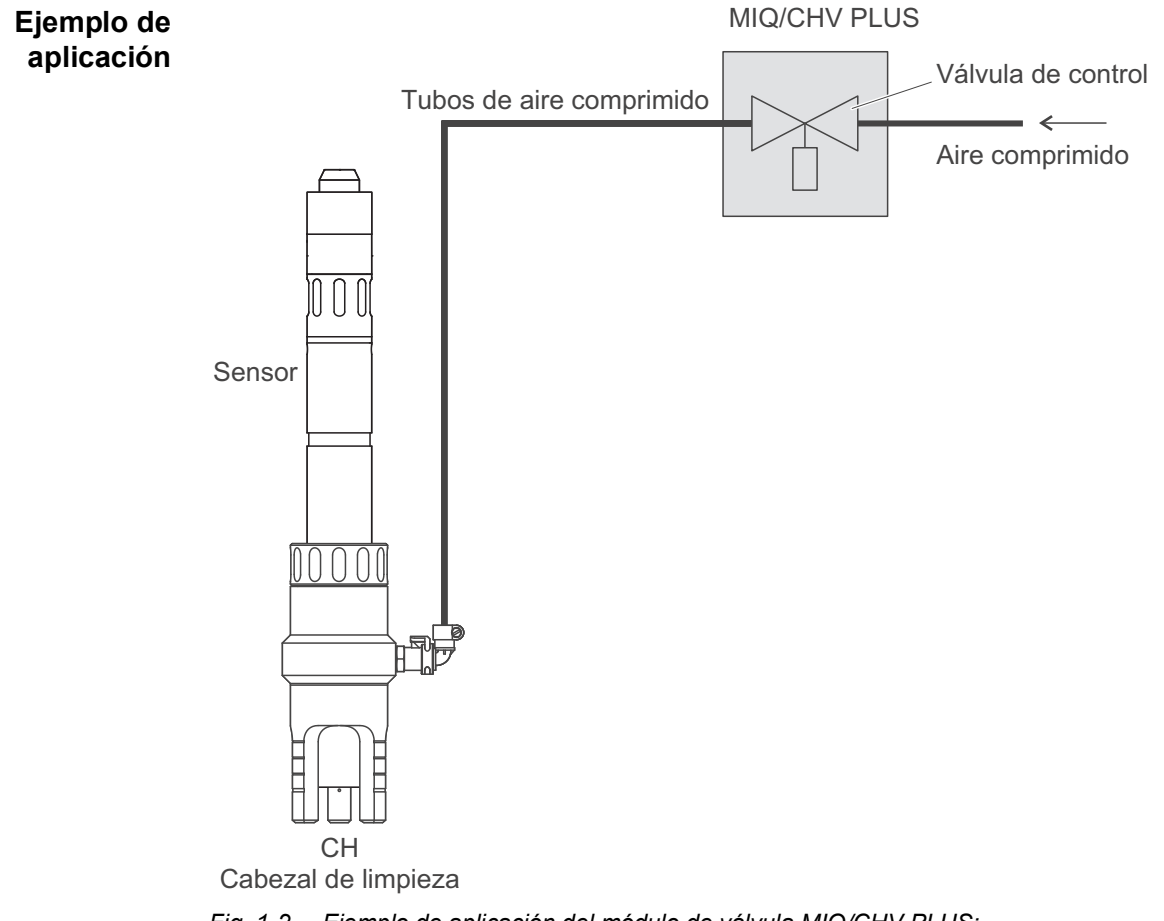

*Fig. 1-2 Ejemplo de aplicación del módulo de válvula MIQ/CHV PLUS: Línea de suministro eléctrico y de control a través del IQ SENSOR NET*

**Fuente de alimentación** Cuando se utiliza en el IQ SENSOR NET, el módulo de válvula recibe alimentación eléctrica del IQ SENSOR NET. **Compatibilidad del IQ SENSOR NET** El MIQ/CHV PLUS puede integrarse completamente en el IQ SENSOR NET utilizando la carcasa del módulo estándar MIQ. La carcasa tiene las mismas características que todos los módulos MIQ en cuanto a estabilidad, estanqueidad y resistencia a la intemperie. Además, ofrece la misma variedad de opciones de instalación (montaje apilado, montaje en tejadillo, montaje en riel de sombrero, etc.). **Regleta de** El MIQ/CHV PLUS tiene las siguientes conexiones eléctricas en la regleta de

**terminales** terminales dentro de la carcasa:

- $\bullet$  1 conexión del circuito de la válvula
- 2 conexiones IQ SFNSOR NFT

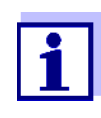

Si la válvula se controla a través de un interruptor externo, solo se puede utilizar una conexión IQ SENSOR NET debido al número limitado de casquillos prensacables. Se puede seleccionar la conexión IQ SENSOR NET 1 o 2.

# <span id="page-7-0"></span>**2 Instrucciones de seguridad**

#### <span id="page-7-1"></span>**2.1 Información de seguridad**

#### <span id="page-7-2"></span>**2.1.1 Información de seguridad en el manual de instrucciones**

Este manual de instrucciones proporciona información importante sobre el funcionamiento seguro del producto. Lea atentamente este manual de instrucciones y familiarícese con el producto antes de ponerlo en funcionamiento o trabajar con él. El manual de instrucciones debe mantenerse cerca del producto para que siempre pueda encontrar la información que necesita.

En este manual de instrucciones se destacan importantes instrucciones de seguridad. Se indican mediante el símbolo de advertencia (triángulo) en la columna de la izquierda. La palabra de advertencia (p. ej., "PRECAUCIÓN") indica el nivel de peligro:

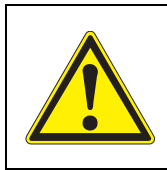

#### **ADVERTENCIA**

**indica una situación posiblemente peligrosa que puede provocar lesiones graves (irreversibles) o la muerte si no se siguen las instrucciones de seguridad.**

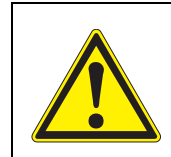

#### **¡PRECAUCIÓN**

**indica una situación posiblemente peligrosa que puede provocar lesiones leves (reversibles) si no se siguen las instrucciones de seguridad.**

#### *NOTA*

*indica una situación en la que los objetos materiales pueden sufrir daños si no se toman las medidas mencionadas.*

#### <span id="page-7-3"></span>**2.1.2 Señales de seguridad en el producto**

Observe todas las etiquetas, señales de información y símbolos de seguridad del producto. Un símbolo de advertencia (triángulo) sin texto hace referencia a información de seguridad en este manual de instrucciones.

#### <span id="page-7-4"></span>**2.1.3 Otros documentos que proporcionan información de seguridad**

Los siguientes documentos proporcionan información adicional que debe tener en cuenta para su seguridad cuando trabaje con el sistema de medición:

- Manuales de funcionamiento de otros componentes del sistema IQ SENSOR NET (módulos de alimentación, controlador, accesorios)
- $\bullet$  Fichas de datos de seguridad de los equipos de calibración y mantenimiento (por ejemplo, soluciones de limpieza).

#### <span id="page-8-0"></span>**2.2 Funcionamiento seguro**

#### <span id="page-8-1"></span>**2.2.1 Uso autorizado**

El uso autorizado del MIQ/CHV PLUS consiste en proporcionar una válvula de control para los cabezales de limpieza de los sensores accionados por aire comprimido en el IQ SENSOR NET. Solo se autoriza el uso de acuerdo con las instrucciones y especificaciones técnicas dadas en este manual de funcionamiento (ver [capítulo 7 DATOS](#page-18-2) TÉCNICOS). Cualquier otro uso se considera no autorizado.

#### <span id="page-8-2"></span>**2.2.2 Requisitos para un funcionamiento seguro**

Tenga en cuenta los siguientes puntos para un funcionamiento seguro:

- El producto solo puede utilizarse de acuerdo con el uso autorizado especificado anteriormente.
- El producto solo puede utilizarse en las condiciones ambientales mencionadas en este manual de instrucciones.
- El producto solo puede conectarse a las fuentes de energía mencionadas en este manual de instrucciones.
- El producto solo se puede abrir si así se indica explícitamente en este manual de instrucciones (ejemplo: conexión de líneas eléctricas a la regleta de terminales).

#### <span id="page-8-3"></span>**2.2.3 Uso no autorizado**

El producto no debe ponerse en funcionamiento si:

- está visiblemente dañado (por ejemplo, después del transporte)
- se almacenó en malas condiciones durante un largo período de tiempo (condiciones de almacenamiento, ver [capítulo 7 DATOS](#page-18-2) TÉCNICOS).

#### <span id="page-8-4"></span>**2.3 Cualificación del usuario**

**Destinatarios** El sistema IQ SENSOR NET se desarrolló para el análisis en línea. Algunas actividades de mantenimiento, como el cambio de las tapas de las membranas en los sensores de oxígeno, requieren la manipulación segura de productos químicos. Por lo tanto, asumimos que el personal de mantenimiento está familiarizado con las precauciones necesarias a tomar cuando se manejan de productos químicos como resultado de su formación profesional y experiencia.

**Cualificaciones especiales de los usuarios**

Las siguientes actividades de instalación solo pueden dejarse en manos de un electricista cualificado:

- Conexión del MIQ/CHV PLUS a la fuente de alimentación.
- Conexión de circuitos externos portadores de tensión de línea a los contactos de relé (véase el manual del módulo de salida de relé).

# <span id="page-9-0"></span>**3 Instalación**

#### <span id="page-9-1"></span>**3.1 Contenido de la entrega**

Las siguientes piezas están incluidas en el contenido de la entrega del MIO/CHV PLUS:

- $\bullet$  MIQ/CHV PLUS
- Juego de accesorios, que incluye:
	- 2 casquillos prensacables enroscados con juntas y tapones ciegos
	- 2 tuercas ciegas ISO M4
	- 2 tornillos cilíndricos M4x16 con arandela de plástico
	- 1 base de contacto
	- 2 tornillos de rosca cortante de plástico para fijar la base de contacto
	- 1 abrazadera de manguera
- Manual de funcionamiento.

#### <span id="page-9-2"></span>**3.2 Montaje para uso en el IQ SENSOR NET**

El IQ SENSOR NET ofrece varias opciones para integrar el MIQ/CHV PLUS mecánica y eléctricamente en el sistema (montaje apilado, montaje distribuido, etc.). Los distintos tipos de instalación se describen detalladamente en el capítulo INSTALACIÓN de las instrucciones de funcionamiento del sistema.

#### <span id="page-9-3"></span>**3.3 Conexiones eléctricas: instrucciones generales**

**Casquillos prensacables** Todos los cables eléctricos entran desde abajo a través de las aberturas preparadas en la caja del MIQ/CHV PLUS. Con el MIQ/CHV PLUS se incluyen casquillos prensacables con diferentes rangos de sujeción para proporcionar sellado entre el cable y la caja, así como para aliviar la tensión. Seleccione el casquillo prensacables adecuado para el diámetro del cable correspondiente:

 **Pequeño**, rango de sujeción de 4,5 a 10 mm. Este casquillo prensacables es adecuado para todos los cables de sensores del IQ SENSOR NET.

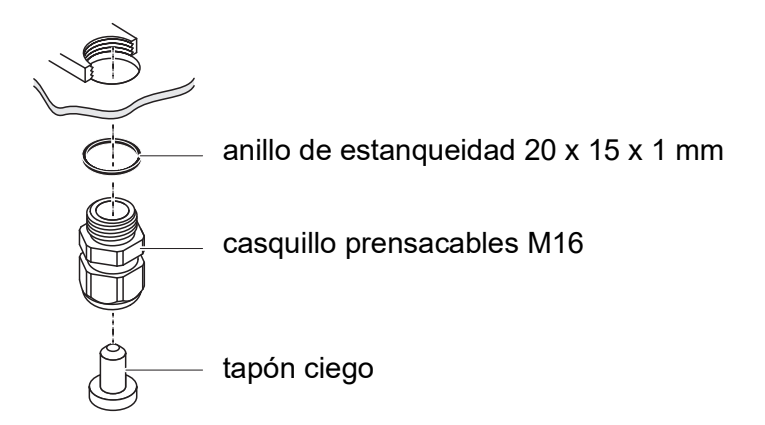

 **Grande**, rango de sujeción de 7 a 13 mm. Este casquillo prensacables es necesario para las cubiertas de cables con un diámetro exterior superior a 10 mm y se enrosca en la caja mediante una pieza de prolongación.

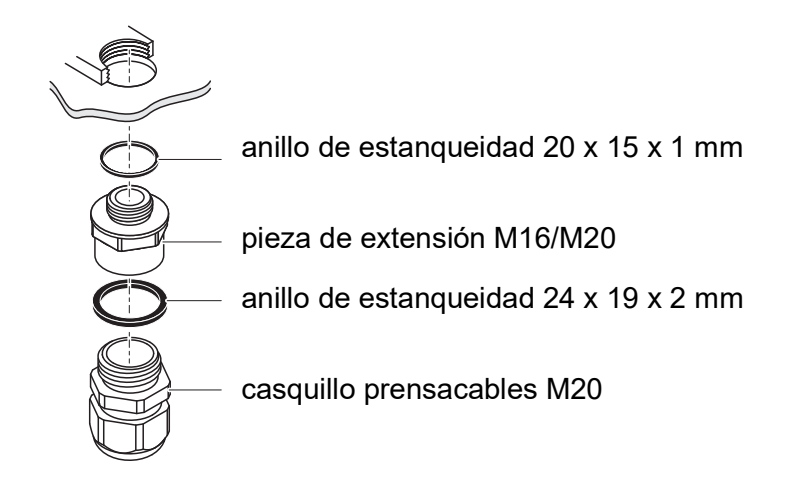

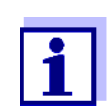

Si es necesario, puede pedir más casquillos prensacables grandes en un juego de 4 piezas (modelo EW/1, n.º de pedido 480 051).

**Instrucciones generales de instalación**

Tenga en cuenta los siguientes puntos al fijar los cables de conexión a la regleta de terminales

- Acorte todos los cables que vaya a utilizar a la longitud necesaria para la instalación
- Antes de conectar los cables a la regleta de terminales, coloque siempre manguitos en todos sus extremos
- Los cables que no se utilicen y que queden sueltos dentro de la caja deben cortarse lo más cerca posible del casquillo prensacables.
- Enrosque un casquillo prensacables pequeño con anillo de estanqueidad en cada abertura libre restante y ciérrelo con un tapón ciego.

#### <span id="page-11-0"></span>**3.4 Conexión de la línea de control de la válvula**

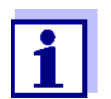

La línea de control de la válvula debe estar conectada si la válvula no se controla a través del sistema IQ SENSOR NET.

**Instrucciones generales de instalación** Tenga en cuenta lo siguiente al fijar los cables de conexión a la regleta de terminales:

- Acorte todos los cables utilizados a la longitud necesaria para la instalación.
- Básicamente, antes de conectar los cables a la regleta de terminales, coloque siempre manguitos en todos sus extremos.
- Los cables que no se utilicen y que queden sueltos dentro de la caja deben cortarse lo más cerca posible del casquillo prensacables.

**Materiales necesarios** Manguitos de extremo de cable, adecuados para los cables de conexión, con la herramienta de engarce adecuada

> 1 casquillo prensacables con anillo de estanqueidad (contenido de la entrega MIQ/CHV PLUS)

#### **Herramientas** Cuchilla pelacables

- Pelacables
- **•** Destornillador Phillips
- Destornillador pequeño

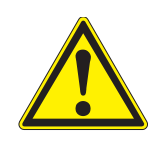

#### **ADVERTENCIA**

**Peligro de lesiones debido a las líneas bajo presión. Antes de abrir la línea de aire comprimido, asegúrese de que la sección de la línea en cuestión esté libre de presión. La apertura de los prensacables de la carcasa debe dejarse exclusivamente en manos de un técnico de servicio autorizado por WTW.**

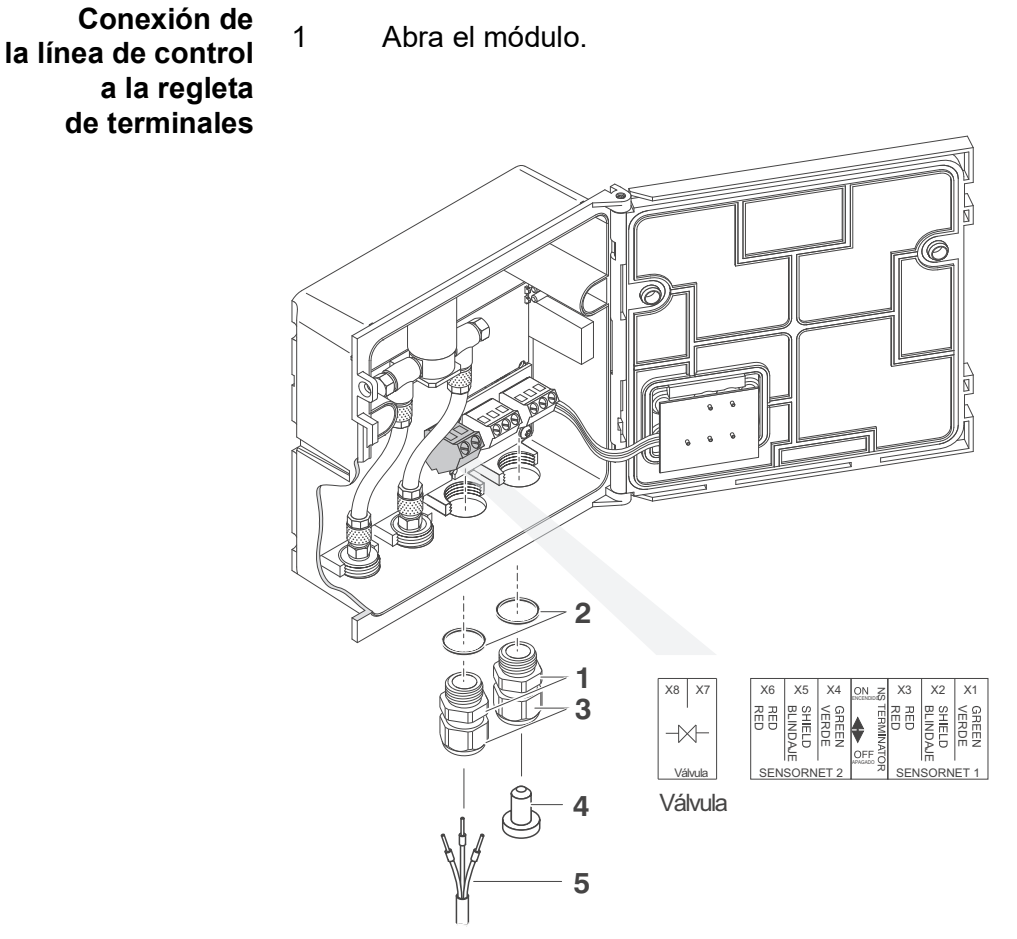

<span id="page-12-0"></span>*Fig. 3-1 Terminación de sujeción para la línea de control de la válvula*

- 2 Enrosque el casquillo prensacables (pos. 1 en [Fig. 3-1](#page-12-0)) con el anillo de estanqueidad (pos. 2) en la abetura de conexión de la izquierda.
- 3 Afloje el anillo de acoplamiento (pos. 3 en [Fig. 3-1\)](#page-12-0).
- 4 Haga pasar la línea de control de la válvula a través del casquillo prensacables izquierdo de la carcasa del módulo.
- 5 Conecte los cables de la línea de control de la válvula (pos. 5 en la [Fig.](#page-12-0)  [3-1\)](#page-12-0) a la terminación de sujeción de la línea de control de la válvula. Al hacerlo, preste atención a las especificaciones de la etiqueta situada bajo la regleta de terminales.
- 6 Apriete el anillo de acoplamiento (pos. 3 en [Fig. 3-1](#page-12-0)).

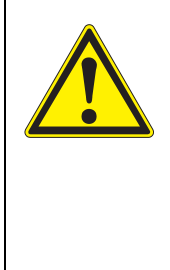

#### **ADVERTENCIA**

**No debe permitirse que queden cables sueltos dentro de la caja. De lo contrario, existe el peligro de que las zonas de contacto seguro entren en contacto con tensiones peligrosas. Esto podría provocar una descarga eléctrica que pondría en peligro la vida cuando se trabaja con el IQ SENSOR NET. Corte siempre los cables que no se utilicen lo más cerca posible del casquillo prensacables.**

- 7 Cierre el módulo.
- 8 Si no se utiliza la abertura libre: Enrosque un casquillo prensacables con anillo de estanqueidad en la abertura libre y ciérrelo con el tapón ciego adjunto (pos. 4 en [Fig. 3-1\)](#page-12-0).
- 9 Apriete el anillo de acoplamiento (pos. 3 en [Fig. 3-1\)](#page-12-0).

#### <span id="page-13-0"></span>**3.5 Conexión de las mangueras de aire comprimido**

**Instrucciones generales** Siga las siguientes instrucciones al conectar las mangueras de aire comprimido (pueden conectarse en ambos sentidos):

- $\bullet$  Siga las especificaciones del aire comprimido según lo indicado en capítulo 7 DATOS [TÉCNICOS](#page-18-2).
- Utilice únicamente mangueras compatibles con las conexiones de aire comprimido.
- Fije todas las conexiones de las mangueras con abrazaderas.

**Abra la línea de aire comprimido** Preste atención a las siguientes instrucciones si desea abrir la línea de aire comprimido (por ejemplo, durante una modificación):

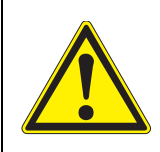

#### **ADVERTENCIA**

**Peligro de lesiones debido a las líneas bajo presión. Antes de abrir la línea de aire comprimido, asegúrese de que la sección de la línea en cuestión esté libre de presión. La apertura de los prensacables de la carcasa debe dejarse exclusivamente en manos de un técnico de servicio autorizado por WTW.**

#### <span id="page-14-1"></span><span id="page-14-0"></span>**3.6 Comprobación de funcionalidad**

**ADVERTENCIA**

**Instrucciones generales** Esta comprobación también es adecuada para la localización y resolución de averías.

> Si la válvula no se controla a través del sistema IQ SENSOR NET, la línea de control de la válvula debe estar conectada.

Para comprobar que la válvula se dispara correctamente, proceda como sigue:

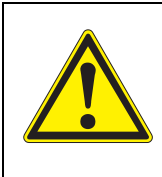

**Peligro de lesiones debido a las líneas bajo presión. Antes de abrir la línea de aire comprimido, asegúrese de que la sección de la línea en cuestión esté libre de presión. La apertura de los prensacables de la carcasa debe dejarse exclusivamente en manos de un técnico de servicio autorizado por WTW.**

1 MIQ/CHV PLUS + IQ SENSOR NET: Ponga en funcionamiento el sistema IQ SENSOR NET.

> MIQ/CHV PLUS + transmisor de medición: Energice el módulo de alimentación y ponga en funcionamiento el transmisor de medición.

2 Ajuste los intervalos de limpieza en el sistema de medición para que la válvula se abra. O bien

Abra la válvula en el menú *Función de válvula* con la función *Control manual* (consulte las instrucciones de funcionamiento del sistema).

3 Compruebe si hay un flujo de aire comprimido en el MIQ/CHV PLUS.

# <span id="page-15-1"></span><span id="page-15-0"></span>**4 Ajustes**

El módulo MIQ/CHV PLUS tiene una salida de válvula. El módulo de válvula MIQ/CHV PLUS se registra en el sistema IQ SENSOR NET como una salida de válvula (V) y aparece en la lista de salidas.

En el terminal o en el transmisor universal, puede

- asignar un nombre a la salida de la válvula (solo con los sistemas 184 XT y 2020 XT, ver sección 4.1).
- vincular la salida de la válvula a un sensor (ver la sección 4.2)
- borrar el vínculo de la salida de la válvula con un sensor (ver la sección 4.3)
- ajustar la salida de la válvula (ver la sección 4.4)
- comprobar el estado de la salida de la válvula (véase la sección 4.5)

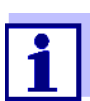

Los principios generales de funcionamiento figuran en las instrucciones de uso del sistema o en las instrucciones de uso de los componentes del terminal.

**Funciones para la salida de la válvula (ver sección 4.4)** Puede ajustar las siguientes funciones para la salida de la válvula:

*Limpieza*

(Ajuste del procedimiento de limpieza en el menú, *Configuración de salidas y enlaces*)

- *Sensor controlado* (Ajuste del procedimiento de limpieza en el menú, *Ajustes de sensores y sensores diferenciales* del sensor correspondiente)
- *Control manual*

# <span id="page-16-0"></span>**5 Mantenimiento y limpieza**

#### <span id="page-16-1"></span>**5.1 Mantenimiento**

El MIQ/CHV PLUS no requiere ningún mantenimiento especial.

#### <span id="page-16-2"></span>**5.2 Limpieza**

La limpieza de los componentes del IQ SENSOR NET se describe en el manual de instrucciones del sistema IQ SENSOR NET.

# <span id="page-17-0"></span>**6 ¿Qué hacer si...**

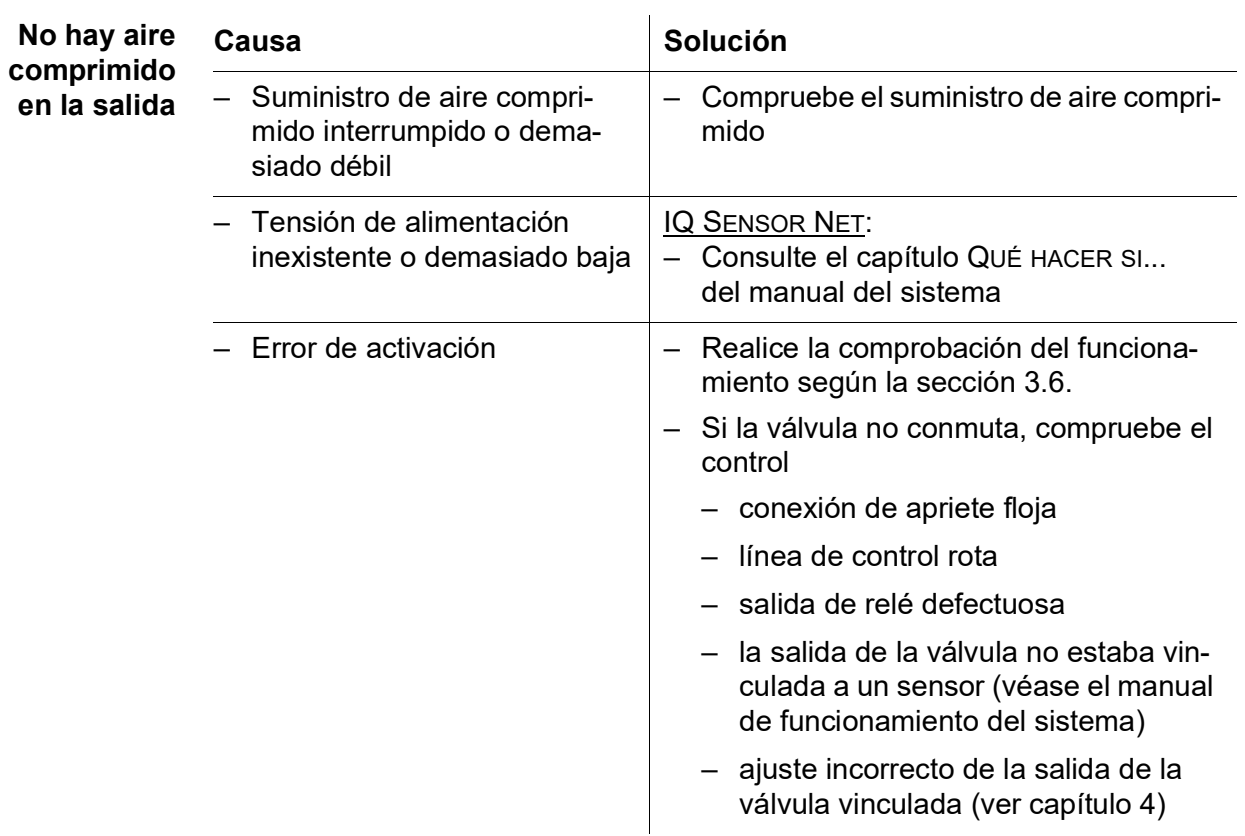

# <span id="page-18-2"></span><span id="page-18-0"></span>**7 Datos técnicos**

#### <span id="page-18-1"></span>**7.1 Información General**

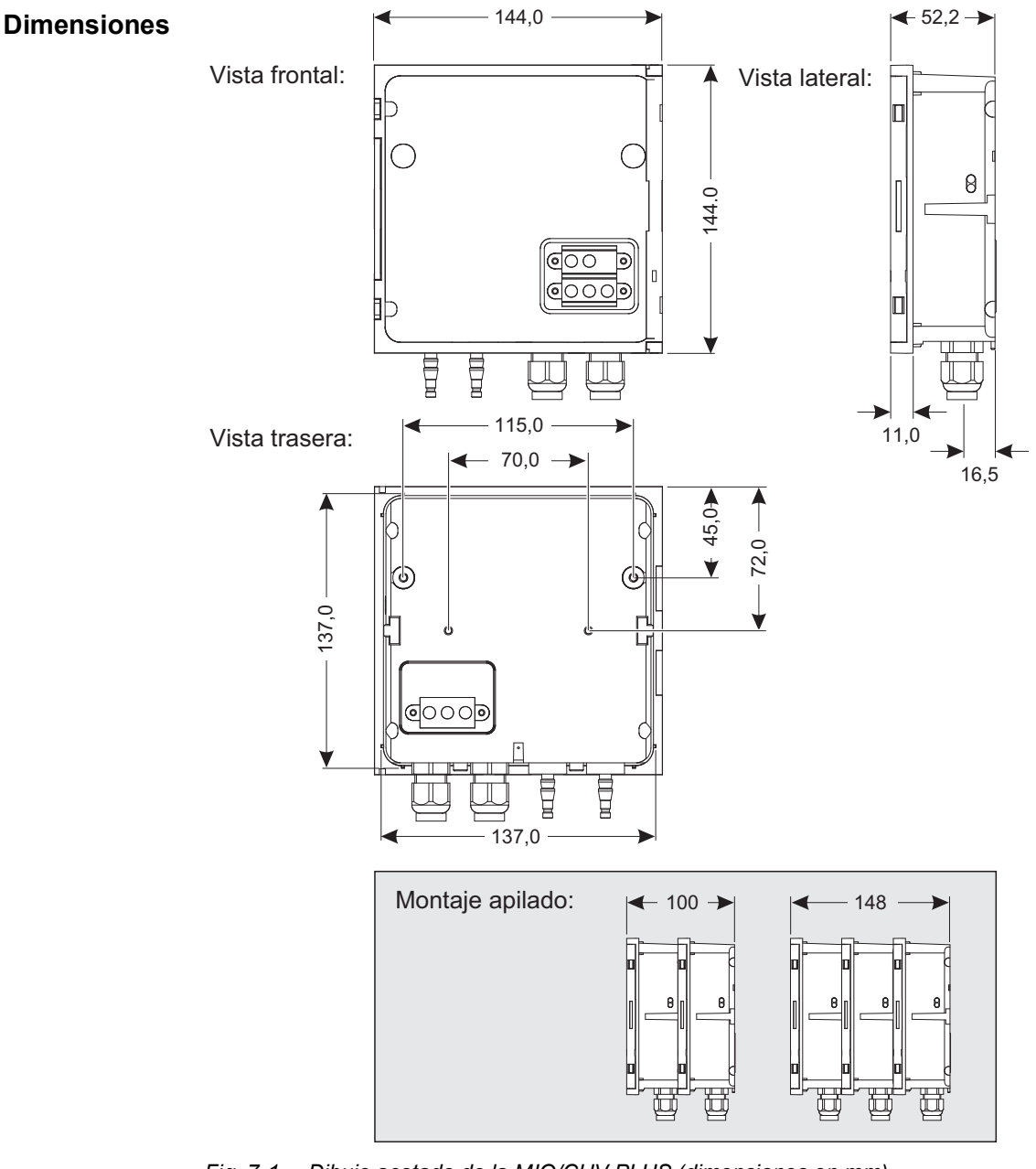

*Fig. 7-1 Dibujo acotado de la MIQ/CHV PLUS (dimensiones en mm)*

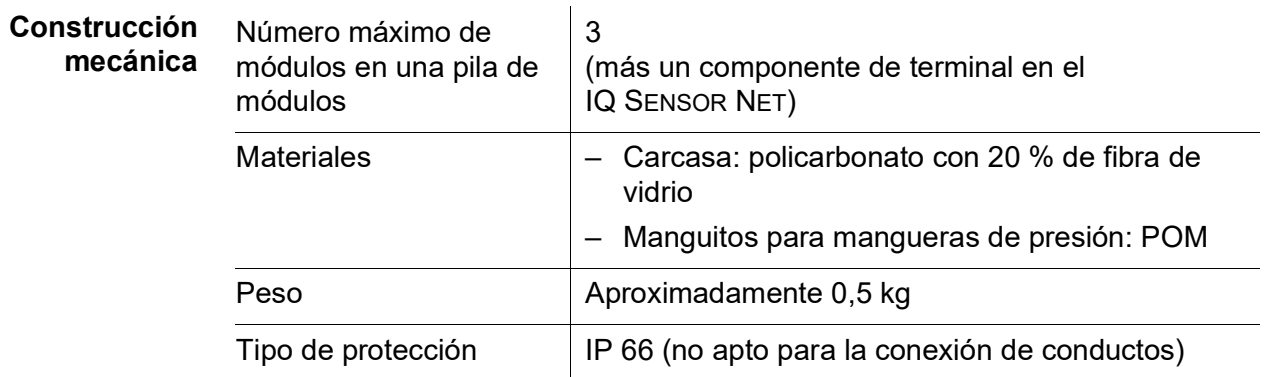

#### **Condiciones ambientales Temperatura**

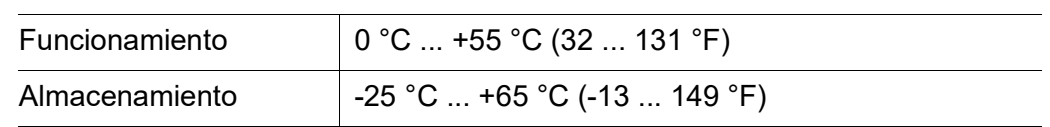

#### **Humedad relativa**

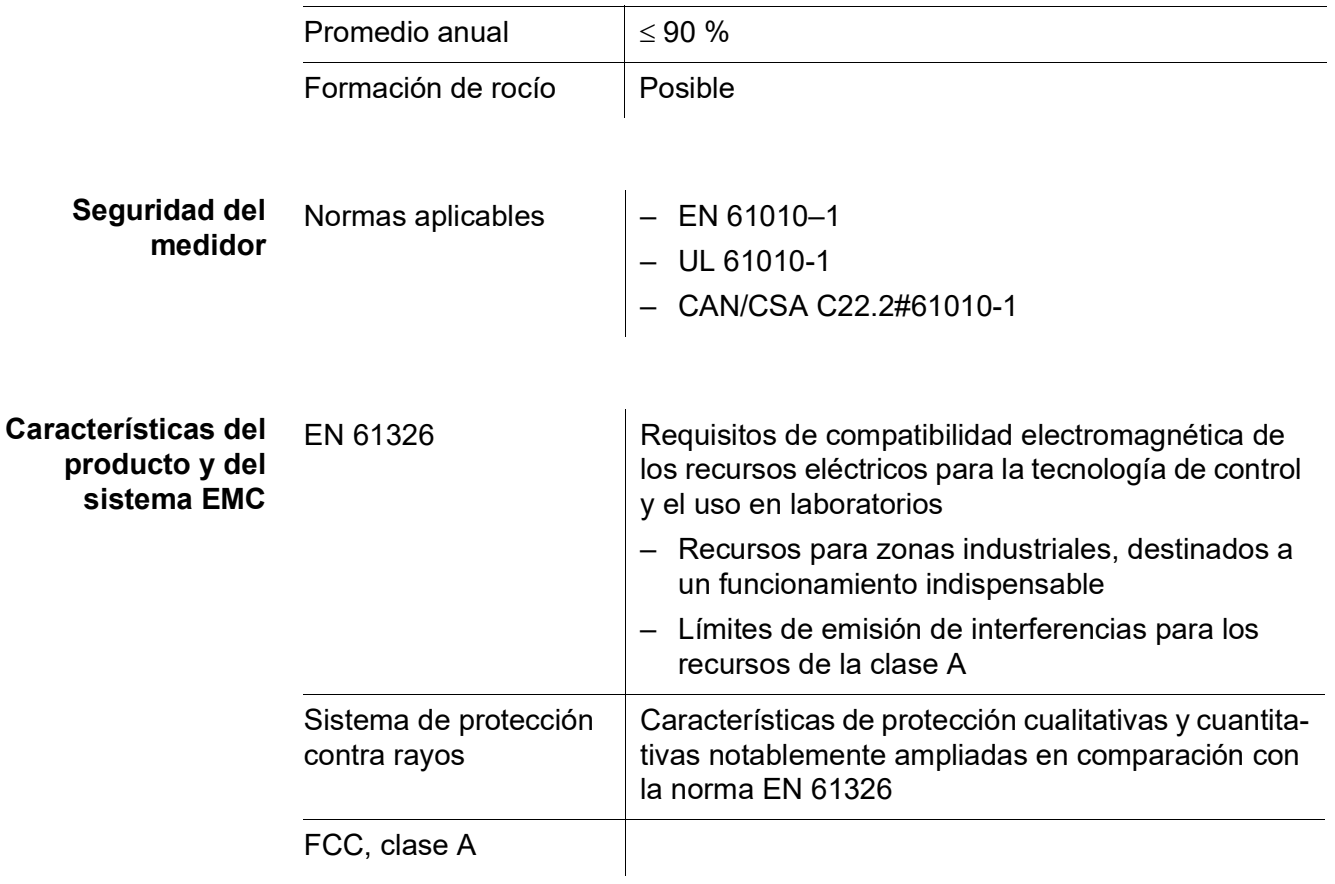

### <span id="page-20-0"></span>**7.2 MIQ/CHV PLUS**

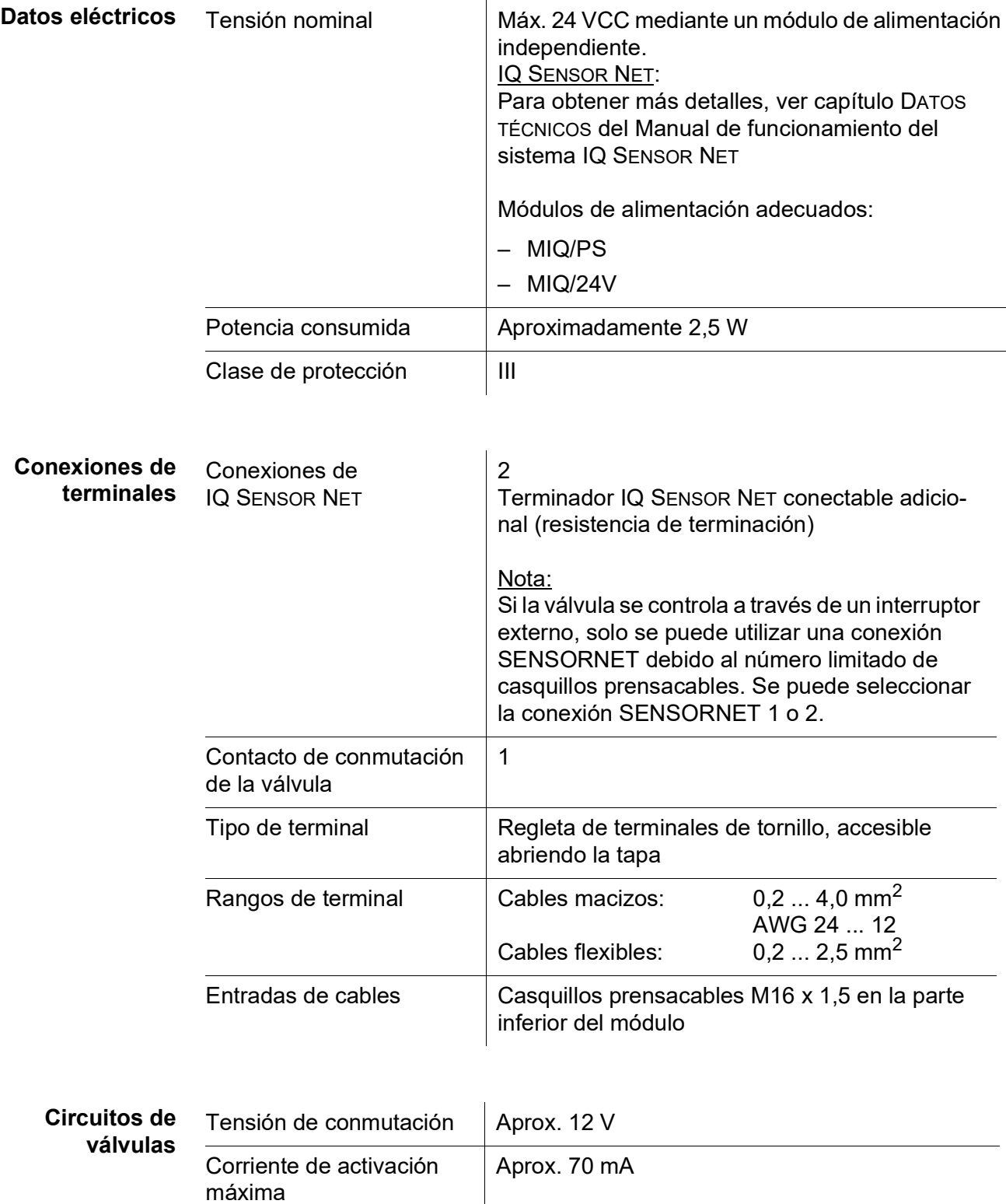

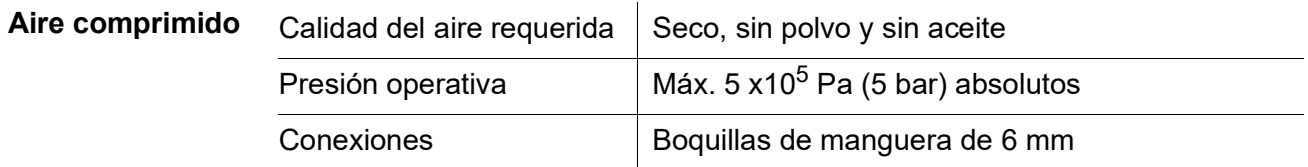

## <span id="page-22-0"></span>**8 Índices**

#### <span id="page-22-1"></span>**8.1 Explicación de los mensajes**

En este capítulo encontrará una lista con todos los códigos de mensajes y los correspondientes textos de mensajes que pueden aparecer en el libro de registro del sistema IQ SENSOR NET para el módulo de salida MIQ/CHV PLUS.

Información sobre

- el contenido y la estructura del libro de registro y
- la estructura del código del mensaje

se indican en el capítulo LIBRO DE REGISTRO del manual de funcionamiento del sistema IQ SENSOR NET.

Todos los códigos del módulo de salida del MIQ/CHV PLUS terminan en "432".

#### <span id="page-22-2"></span>**8.1.1 Mensajes de error**

#### **Código del mensaje Texto del mensaje**

EI2432 *Voltaje operacional muy bajo, no es posible la operacion*

*\* Verifique instalacion y longitudes de cable, Siga las instrucciones de instalacion*

*\* Unidad(es) de potencia sobrecargadas, adicione unidad(es) de potencia*

*\* Componentes defectuosas, reemplace componentes*

*\* Componentes defectuosas, reemplace componentes*

#### <span id="page-22-3"></span>**8.1.2 Mensajes informativos**

El módulo de salida MIQ/CHV PLUS no envía ningún mensaje informativo.

# <span id="page-23-0"></span>**9 Opciones y accesorios**

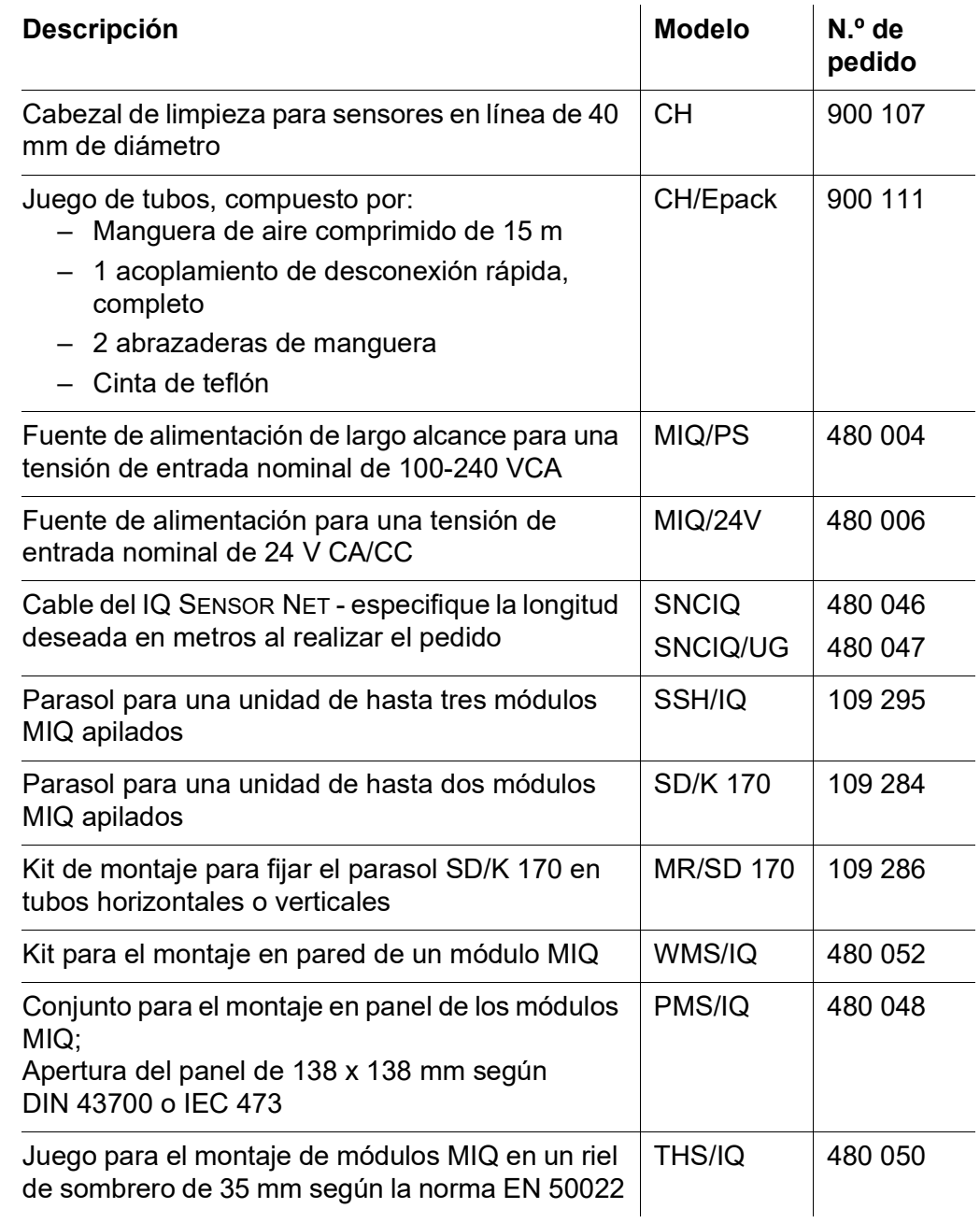

# Xylem |ˈzīləm|

- 1) Tejido de las plantas que transporta el agua desde las raíces (xilema)
- 2) Empresa global de tecnologías del agua

Somos un equipo global con un objetivo común: crear soluciones tecnológicas avanzadas para los retos del agua en el mundo. El objetivo central de nuestro trabajo consiste en desarrollar nuevas tecnologías que mejoren la forma de usar, conservar y reutilizar el agua en el futuro. Nuestros productos y servicios mueven, tratan, analizan, monitorizan y devuelven el agua al medio ambiente en instalaciones de servicios públicos, industriales, residenciales y comerciales.

Xylem también proporciona una oferta líder de medición inteligente, tecnologías de red y soluciones analíticas avanzadas para los servicios públicos de agua, electricidad y gas. Mantenemos relaciones estrechas y duraderas en más de 150 países con clientes que nos conocen por nuestra sólida combinación de marcas de productos líderes y experiencia en aplicaciones con un decidido enfoque en el desarrollo de soluciones integrales y sostenibles.

#### **Para obtener más información sobre cómo Xylem puede ayudarle, visite www.xylem.com.**

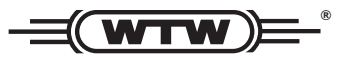

**Servicio y devoluciones:**  Xylem Analytics Germany Sales GmbH & Co.KG **WTW** Am Achalaich 11 82362 Weilheim Alemania

Tel.: +49 881 183-325 Fax: +49 881 183-414 Correo electrónico: wtw.rma@xylem.com Internet: www.xylemanalytics.com

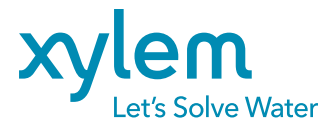

Xylem Analytics Germany GmbH Am Achalaich 11 82362 Weilheim Alemania

CE UK<br>CA